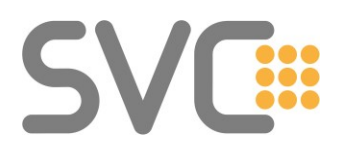

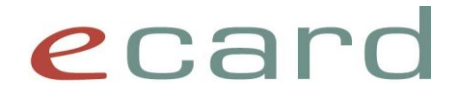

# **e-Impfpass – FAQ Version 1.3 (Stand: Oktober 2023)**

In diesem Dokument finden Sie häufig auftretende Fragestellungen sowie grundsätzliche Informationen zur e-Impfpass Nutzung.

Dieses Dokument wird laufend um neue Inhalte erweitert. Änderungen/Neuerungen sind farblich markiert. Dabei wird bei einem komplett neu eingefügten Kapitel nur die Überschrift hinterlegt.

#### **Änderungshistorie**

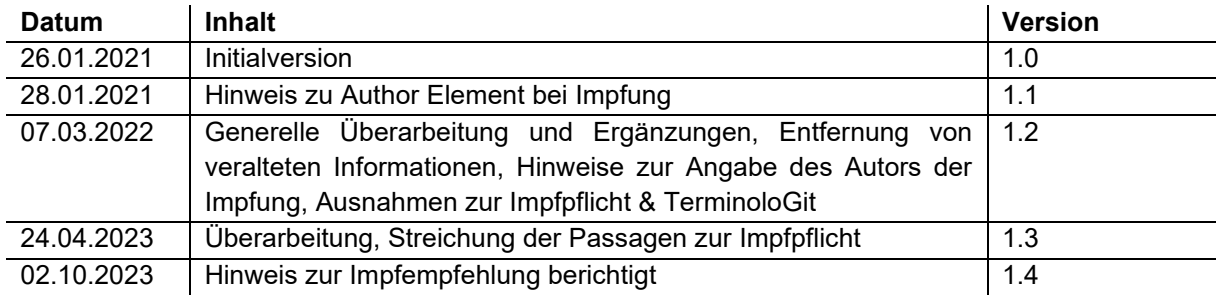

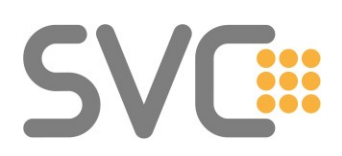

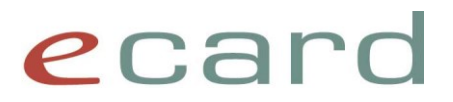

## **Inhaltsverzeichnis**

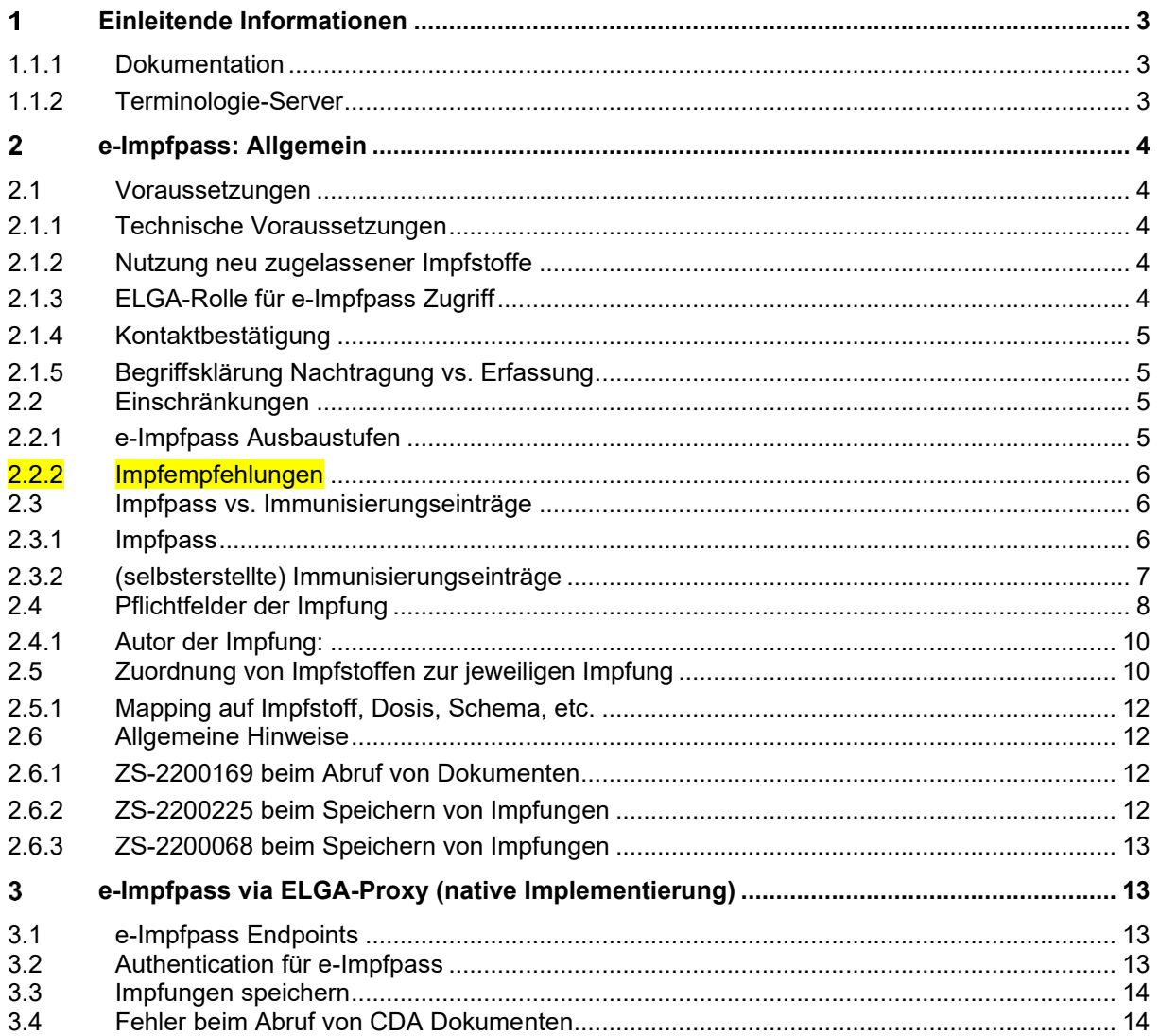

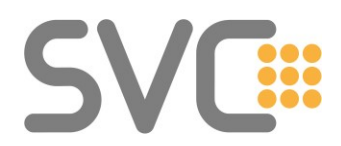

# ecard

## <span id="page-2-0"></span>**Einleitende Informationen**

Dieses Dokument umfasst Fragestellungen rund um die Implementierung des e-Impfpasses, die von verschiedenen Herstellern bereits gestellt und beantwortet wurden und soll zukünftige Implementierungen erleichtern. Das Dokument hegt keinen Anspruch auf Vollständigkeit.

Der Fokus dieses FAQs liegt auf der Implementierung/Nutzung des e-Impfpasses mittels e-card Infrastruktur (SS12 bzw. WebGUI). Zudem sind grundlegende Hinweise zur nativen Implementierung (IHE) enthalten.

<span id="page-2-1"></span>Weitere Fragen werden ggf. zu einem späteren Zeitpunkt ergänzt.

#### **1.1.1 Dokumentation**

Grundlegende Informationen zum e-Impfpass finden sich auf → <https://www.elga.gv.at/e-impfpass/e-impfpass/>

Newsletter mit aktuellen Themen zum e-Impfpass:

→ <https://www.e-impfpass.gv.at/news/>

Information zur Benutzung des e-Impfpasses mit dem e-card System finden Sie auf

→ <https://www.chipkarte.at/e-impfpass>

Informationen zur Implementierung mittels SS12 können Sie aus der JavaDoc der aktuellen e-card Release beziehen.

→ [www.chipkarte.at](http://www.chipkarte.at/)

In den Downloadbereichen für Arztsoftware-, Apothekensoftwarehersteller und Herstellern von Krankenhausinformationssystemen finden Sie ebenfalls ein SoapUI-Projekt, welches die wichtigsten Funktionen der SS12 rund um ELGA und den Impfpass implementiert.

#### <span id="page-2-2"></span>**1.1.2 Terminologie-Server**

Der Terminologie-Server (TerminoloGit)

<https://termgit.elga.gv.at/>

beinhaltet Codelisten und Value Sets, die für die Nutzung von ELGA und e-Impfpass notwendig sind. Darunter befindet sich beispielsweise eine **Matrix zur Zuordnung der Impfstoffe/-Schemen** unter

Table of contents  $\rightarrow$  elmpf Schemamatrix

#### *Hinweis (!):*

*Mit der Zulassung eines neuen Impfstoffes geht auch eine Aktualisierung der entsprechenden Terminologien (Impfstoffe / Schemamatrix) einher. Prüfen Sie daher zeitnah zur Neuzulassung die Terminologien auf Aktualität.* 

Funktionen zum automatisierten Download sind auf der Support-Seite des TerminoloGit dokumentiert: [https://termgit.elga.gv.at/documentation\\_and\\_support\\_de.html](https://termgit.elga.gv.at/documentation_and_support_de.html)

Alternativ können Fragen auch an das E-Mail-Postfach [cda@elga.gv.at](mailto:cda@elga.gv.at) geschickt werden.

#### *Hinweis: Terminologie-Server ALT*

Der bisherige Terminologie-Server [\(https://termpub.gesundheit.gv.at/\)](https://termpub.gesundheit.gv.at/) wurde mit Ende Oktober 2022 vom TerminoloGit abgelöst.

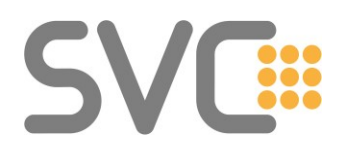

ecard

#### <span id="page-3-0"></span> $\overline{2}$ **e-Impfpass: Allgemein**

Der e-Impfpass ist eine e-Health Anwendung und nutzt die Infrastruktur des ELGA-Systems. Daraus leitet sich ein Teil der notwendigen Voraussetzungen ab, um den e-Impfpass verwenden zu können.

## <span id="page-3-1"></span>**2.1 Voraussetzungen**

#### <span id="page-3-2"></span>**2.1.1 Technische Voraussetzungen**

… für die Nutzung des e-Impfpass über das e-card System sind:

- eine Eintragung am ELGA-GDA-Index inklusive der verwendeten Vertragspartnernummer aus dem e-Card System
	- o GDA, die schon jetzt z.B. e-Medikation über das e-card System verwenden, können ebenso den e-Impfpass verwenden. Ist die Eintragung am GDA-Index noch nicht erfolgt oder die Vertragspartnernummer nicht zur entsprechenden OID hinterlegt (das ist teilweise bei Krankenanstalten der Fall), kann dies per Mail an [rollout@elga.gv.at](mailto:rollout@elga.gv.at) in die Wege geleitet werden.

#### <span id="page-3-3"></span>**2.1.2 Nutzung neu zugelassener Impfstoffe**

Nach der Neuzulassung von Impfstoffen müssen diese zunächst am Terminologie-Server veröffentlicht und im e-card System, sowie am e-Impfpass Backend eingespielt werden, bevor diese auch im e-Impfpass eingetragen werden können.

Für die WebGUI Nutzung ist noch zusätzlich ein Hotfix erforderlich um die automatische Einschränkung bei Impfdosis und Impfschema auf Basis der Schemamatrix zu gewährleisten. Ab dem e-card Release R23a wird kein eigener Hotfix mehr benötigt. Die Aktualisierung erfolgt dann tagesaktuell.

Sollte beim Speichern und der Angabe eines Impfschemas folgende Fehlermeldung zurückgeliefert werden:

"Der Wert in Impfschema impfschema ist ungültig. (Der Wert muss aus dem Value Set elmpf\_Impfschema\_VS gewählt werden.) (ZS-2200304)"

Ist in diesem Fall die Impfung ohne Angabe des Schemas zu speichern.

#### <span id="page-3-4"></span>**2.1.3 ELGA-Rolle für e-Impfpass Zugriff**

Alle GDA mit den ELGA-Rollen Arzt (700), Krankenanstalt (702), Pflegeeinrichtung (703) und Labor und Pathologie (724) haben neben anderen ELGA Anwendungen auch Zugriff auf alle e-Impfpass Funktionen. Für GDA mit der Rolle Amtsärztin/Amtsarzt (716) und Arbeitsmedizin (721) stehen ausschließlich e-Impfpass Funktionen zur Verfügung.

GDA mit der Rolle Apotheke (704) können ab dem ELGA-Release 2023-ER1 (30.03.2023) auch schreibend auf den e-Impfpass zugreifen. Davor war nur ein lesender Zugriff möglich. Allerdings dürfen Apotheken Impfungen nur nachtragen und keine "neuen" Impfeinträge speichern (siehe [Begriffsklärung Nachtragung vs. Erfassung\)](#page-4-1).

Zahnärzte (701) haben grundsätzlich Zugriff auf den e-Impfpass. Allerdings ist die Eintragung in den GDA-Index Grundvoraussetzung für die Nutzung von ELGA, e-Medikation und e-Impfpass.

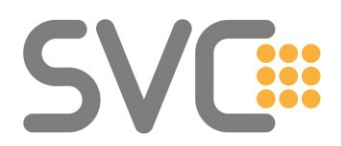

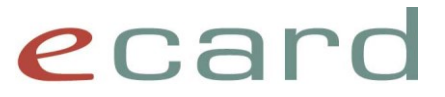

#### <span id="page-4-0"></span>**2.1.4 Kontaktbestätigung**

Anders als bei ELGA bzw. e-Befund / e-Medikation ist ein Opt-Out aus dem e-Impfpass für Patienten nicht möglich.

Dennoch benötigt man für den Zugriff auf die entsprechenden Patientendaten eine gültige Kontaktbestätigung (KB). Dafür wird dieselbe KB wie für den Zugriff auf ELGA (eMED / e-Befund) verwendet. Für den Zugriff ist also das Auslösen einer SV-Signatur mit der jeweiligen e-card notwendig. (Die KB kann entweder implizit über eine vorhandene e-card Konsultation oder VDAS-Abfrage mit e-card), explizit mittels "kontaktbestaetigungErstellen()" oder mittels Angabe des cardTokens beim Aufruf der entsprechenden Funktionen für den e-Impfpass erzeugt werden.)

Für Labore und Pathologien steht außerdem die Funktion kontaktbestaetigungZuweisungErstellen() zur Verfügung. Diese kann ausschließlich von GDA mit ELGA-Rolle 724 verwendet werden, um einen ELGA-Zuweisungskontakt ohne e-card Signatur auszustellen.

#### <span id="page-4-1"></span>**2.1.5 Begriffsklärung Nachtragung vs. Erfassung**

#### **Erfassung:**

Die aktuelle oder nachträgliche Erfassung von Impfungen wird durch den impfenden GDA oder den für die Impfung verantwortlichen GDA selbst durchgeführt.

Für das nachträgliche Erfassen (Rückdatieren) von Impfungen gilt, dass diese bis maximal 20.10.2020 (Start von e-Impfpass) rückdatiert werden können. Alle Impfungen vor diesem Zeitraum, auch wenn sie selbst durchgeführt wurden, müssen als Nachtragungen gespeichert werden.

#### **Nachtragung:**

Eine Nachtragung ist das nachträgliche Speichern einer zurückliegenden Impfung in den e-Impfpass, wenn ein ausreichender Nachweis für die Impfung vorhanden ist. Eine Nachtragung kann durch einen anderen GDA oder eine berechtigte Stelle erfolgen. Es ist aber auch möglich, Impfungen nachzutragen, die ein GDA selbst durchgeführt hat, beispielsweise wenn die Impfung schon zu weit in der Vergangenheit liegt oder die Chargennummer des Impfstoffs nicht mehr bekannt ist. Technisch basiert eine Nachtragung auf dem gleichen CDA-Dokumententyp wie die Erfassung von Impfungen, wobei es Unterschiede bei den verpflichtend anzugebenden Informationen gibt. (Siehe auch [Pflichtfelder der Impfung.](#page-7-0))

## <span id="page-4-2"></span>**2.2 Einschränkungen**

#### <span id="page-4-3"></span>**2.2.1 e-Impfpass Ausbaustufen**

In Abhängigkeit von aktuellen gesetzlichen Vorgaben und Anforderungen werden die Funktionen rund um e-Impfpass priorisiert. Derzeit sind folgende Funktionen implementiert und in Verwendung:

- e-Impfpass anzeigen
- Impfungen speichern
- Impfungen nachtragen
- Impfungen stornieren / ändern
- Abruf selbsterstellter Impfungen
- Impfrelevante Erkrankungen speichern / ändern
- Antikörper-Bestimmungen speichern / ändern
- Manuelle Impfempfehlungen anzeigen / speichern / ändern

Auch wenn die SS12 bereits grundsätzlich mehr Funktionalitäten anbietet (wie z.B. die Angabe der Expositionsrisiko-Personengruppen), werden manche sowohl vom Backend als auch an der SS12 vorerst nur bedingt unterstützt. Diese sind Gegenstand zukünftiger Ausbaustufen.

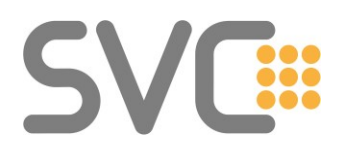

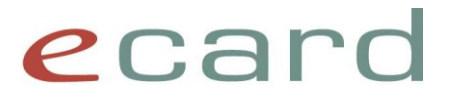

#### <span id="page-5-0"></span>**2.2.2 Impfempfehlungen**

Die zentrale Rückmeldung automatischer Impfempfehlungen im Rahmen des nationalen Impfplans ("Impfkalender") in e-Impfpass wird vorerst nicht aktiviert. Die Funktionen zur Erfassung und Darstellung manueller Impfempfehlungen werden mit R23b aktiv.

Damit wird folgender Hinweis aus der bisherigen Version des FAQ gegenstandslos:

*Solange die fachliche Validierung der persönlichen Impfempfehlungen (Impfkalender) noch nicht abgeschlossen ist, sind diese in der Anwendersoftware bis auf Weiteres nicht zu berücksichtigen. Für eine inhaltliche Korrektheit wird keine Haftung übernommen.*

Bei zurückgelieferten Impfempfehlungen handelt es sich um manuell erfasste Empfehlungen, welche in der Software zur Anzeige gebracht werden sollen.

## <span id="page-5-1"></span>**2.3 Impfpass vs. Immunisierungseinträge**

Die im e-Impfpass gespeicherten Daten werden grundsätzlich auf zwei Arten zur Verfügung gestellt. Als Übersichtsdokument "Impfpass" und als detaillierte Liste der einzelnen, gespeicherten Immunisierungseinträge.

Hierbei ist zu beachten, dass ein GDA in der Detailansicht nur seine selbst erstellten Immunisierungseinträge abrufen bzw. sehen kann.

#### <span id="page-5-2"></span>**2.3.1 Impfpass**

Der Impfpass ist – ähnlich wie die Medikationsliste in e-Medikation – ein Übersichtsdokument und stellt eine Zusammenfassung der einzelnen, gespeicherten Immunisierungseinträge dar. Hier finden sich sowohl selbsterstellte Einträge des GDA, als auch jene Immunisierungseinträge, die von anderen GDA erstellt wurden.

Die im Rahmen des Impfpasses zurückgelieferten Impfempfehlungen sind derzeit (Stand April 2023) nicht anzuzeigen. (Siehe auch [Impfempfehlungen ignorieren\)](#page-5-0).

Das Impfpass-Dokument kann grundsätzlich auf drei verschiedene Arten abgerufen werden:

- impfpassPdfAufbereiten() Diese Funktion verwendet das von der ELGA zugelieferte CDA2PDF um den Impfpass als PDF Dokument aufzubereiten.
- impfpassMitZertifikatslinkAbrufen() Mit dieser Funktion wird das Impfpass-Dokument vom Backend abgerufen und die Inhalte in der gewohnten XML-Struktur des ELGAAD aufbereitet und zurückgeliefert. Sie enthält die einzelnen Teilimpfungen, inkl. Download-URLs zu gültigen Zertifikaten der Impfeinträge. 1 Mit 01.07.2023 werden vom e-Impfpass Backend keine Impfzertifikate mehr zurückgeliefert. Die Funktion wird mit R23b entfernt.
- impfpassAbrufen() Diese Funktion liefert ab der Release R23a (ELGAAD V8) das gleiche Ergebnis wie impfpassMitZertifikatslinkAbrufen(). Nach dem Ausbau der Zertifikatslinks wird diese Funktion an der Schnittstelle bestehen bleiben und die Rückgabeparameter entsprechend angepasst

<sup>1</sup> Für weitere Informationen zur Ausstellung der Impfzertifikate (produktiv) kann die AGES-Hotline (0800 555 621) kontaktiert werden.

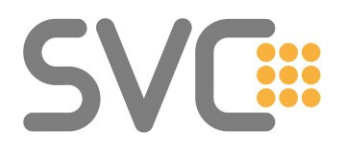

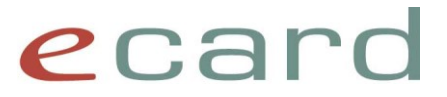

(R23b – ELGAAD V9)

• dokumenteAbrufen()

Mit dieser Funktion kann, wie auch bei e-Befunden oder e-Medikation, unter Angabe von HomeCommunityID, RepositoryUniqueID und DocumentID der Impfpass als CDA Dokument abgerufen werden.

Sollte im Zuge dieses Abrufens die Fehlermeldung ZS-2200169 auftreten, muss ggf. zuvor nochmals die Dokumentenübersicht aufgerufen werden (siehe [ZS-2200169 beim Abruf von](#page-11-2)  [Dokumenten\)](#page-11-2).

Logischerweise finden sich auch im CDA Dokument die Teilimpfungen, entsprechende Chargennummern, Zertifikatslinks<sup>2</sup> und Impfempfehlungen. Der Aufbau dieses Dokuments entspricht dem CDA-Implementierungsleitfaden für e-Impfpass. (Siehe [Technische Leitfäden.](https://www.elga.gv.at/technischer-hintergrund/technische-elga-leitfaeden/))

### *2.3.1.1 korrigierende Person und berechtigter Bearbeiter*

Beim Abrufen des Impfpasses können ab R23a folgende Elemente zurückgeliefert werden:

- berechtigterBearbeiter
- eintragendePerson
- korrigierendePerson

In der zentralen e-Impfpass Anwendung ist es grundsätzlich möglich, dass behördliche Stellen wie Bezirksverwaltungsbehörden Datenkorrekturen durchführen. Bislang war es beim Abruf des kompletten Immunisierungsstatus (impfpassAbrufen() bzw. impfpassMitZertifikatslinkAbrufen()) nicht möglich, Einträge zu erkennen, die auf diese Weise geändert wurden. Das führte dazu, dass in Korrekturfällen selbst erstellte Impfungen nicht mehr von der Funktion

immunisierungseintraegeAbrufen() zurückgeliefert wurden.

Um diese Information zu transportieren, wurde das Rückgabeobjekt "Impfung" um folgende Felder erweitert:

• berechtigterBearbeiter

Enthält die OID des GDA, welcher berechtigt ist, diesen Eintrag zu ändern / eine Korrektur vorzunehmen.

Dieses Feld ist beim Abrufen des kompletten Immunisierungsstatus in der Regel immer befüllt.

Im CDA-Dokument: Participant Body - Authorized Editor (OID 1.2.40.0.34.6.0.11.9.46)

• eintragendePerson Daten zu der Person, welche die Eintragung vorgenommen hat. Dieses Element ist befüllt, wenn eine Korrektur vorgenommen wurde und dort die eintragende Person spezifiziert ist.

Im CDA-Dokument: Participant Body - Data Enterer (OID 1.2.40.0.34.6.0.11.9.47)

• korrigierendePerson Daten der Person, welche für die fachliche Richtigkeit der Korrektur verantwortlich ist. Dieses Element ist befüllt, wenn eine Korrektur vorgenommen wurde. Im CDA-Dokument: Participant Body - Verifier (OID 1.2.40.0.34.6.0.11.9.44)

#### <span id="page-6-0"></span>**2.3.2 (selbsterstellte) Immunisierungseinträge**

Das Abrufen der Immunisierungseinträge entspricht dem Abruf aller selbsterstellten CDA Dokumente zu einem Patienten und dem nachfolgenden Aufbereiten der Inhalte in Form der gewohnten ELGAAD XML-Struktur.

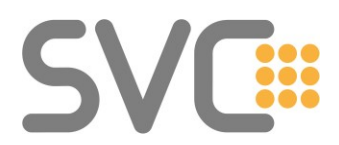

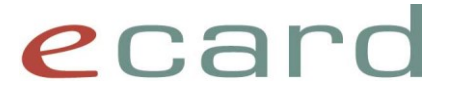

Sofern die Dokumenten-ID nicht schon beim Speichern des Immunisierungseintrags aus den Metadaten extrahiert und gespeichert wurde, bietet das Abrufen der Immunisierungseinträge die Grundlage für ein Ändern oder ein Storno von Impfungen, da hier die notwendigen Identifier zurückgeliefert werden.

Einzelne Immunisierungseinträge lassen sich mit folgenden Funktionen abrufen:

- immunisierungseintraegeAbrufen() Liefert die Liste der selbsterstellten Immunisierungseinträge samt Detaildaten in XML-Form.
- dokumenteAbrufen() Ähnlich wie beim Impfpass selbst ist es auch hier möglich, einen erstellten Immunisierungseintrag als CDA-Dokument unter Angabe der entsprechenden IDs (HomeCommunity, Repository, Document) abzurufen. Sollte im Zuge dieses Abrufens die Fehlermeldung ZS-2200169 auftreten, muss ggf. zuvor nochmals die Funktion "immunisierungseintraegeAbrufen()" aufgerufen werden (siehe [ZS-](#page-11-2)[2200169 beim Abruf von Dokumenten\)](#page-11-2).

## <span id="page-7-0"></span>**2.4 Pflichtfelder der Impfung**

Beim Speichern einer Impfung via SS12 Request darf genau eine Impfung pro Request angegeben werden. Um diese erfolgreich zu speichern, sind folgende Felder im Element "immunisierungseintraege.impfungen" verpflichtend anzugeben:

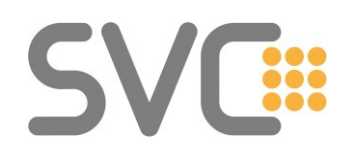

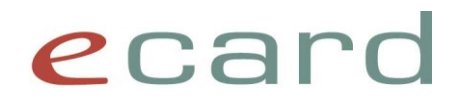

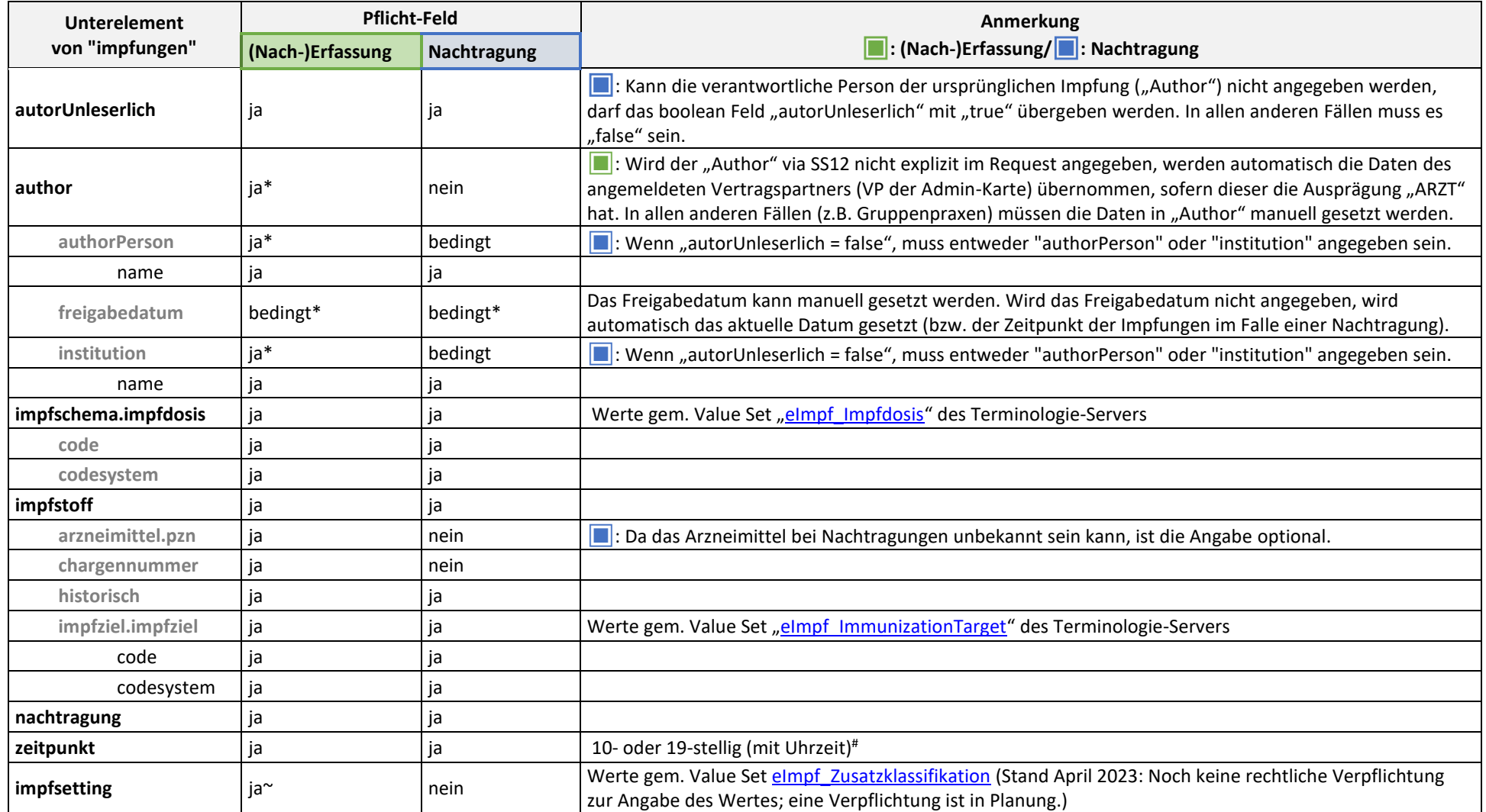

\* Diese Felder werden bei Nicht-Angabe auf der SS12 automatisch befüllt.

# Auch wenn die Uhrzeit nicht verpflichtend angegeben werden muss, wird dies v.a. in Bezug auf die spätere Sortierung im e-Impfpass empfohlen.

e-Impfpass FAQ Seite 9 von 14

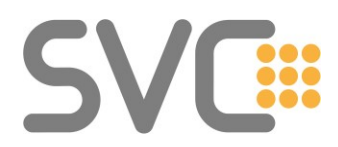

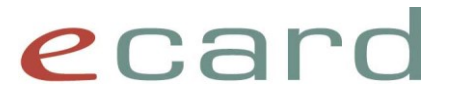

#### <span id="page-9-0"></span>**2.4.1 Autor der Impfung:**

Beim Erfassen einer Impfung muss immer die für die Impfung verantwortliche Person angegeben werden. Diese Information wird im "author"-Feld innerhalb des Obiekts "impfungen" gespeichert. Die Daten zum Autor können sowohl über die SS12 Schnittstelle des ELGAAD, als auch über die ecard Web-Oberfläche explizit angegeben werden. Ist dies nicht Fall, übernimmt der ELGAAD die Befüllung der Felder. Um die Datenqualität zu verbessern, wurde auf Wunsch der ELGA GmbH die implizite Anreicherung angepasst. Nachfolgend eine Historie der Änderungen zur besseren Nachvollziehbarkeit:

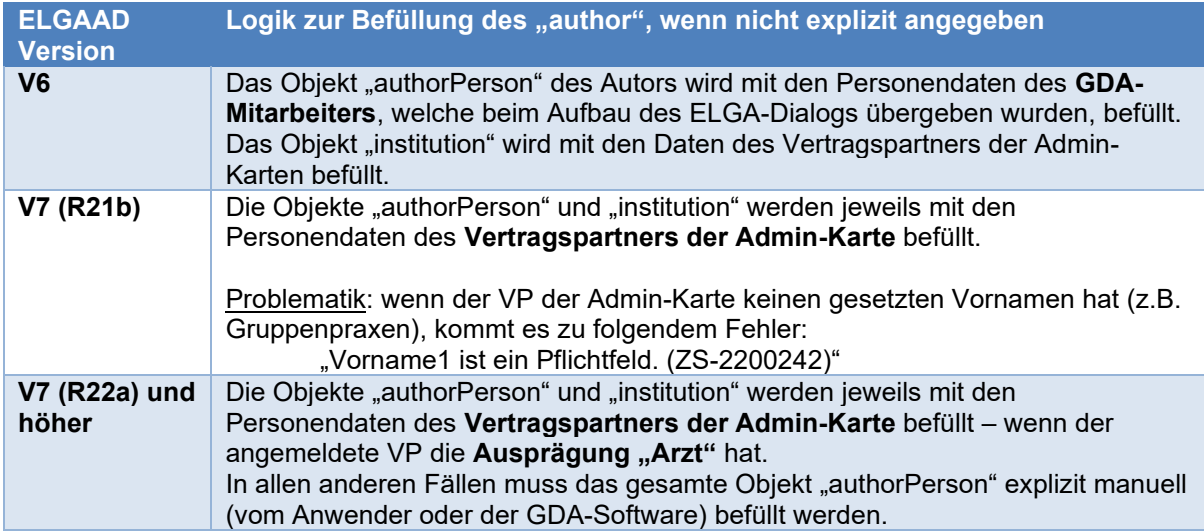

*Hinweis:* Die spezifischen Anforderungen in Verbindung mit e-Impfpass wirken sich nur auf die ELGAAD Business Logik für diesen konkreten Anwendungsfall aus. Die automatische Befüllung anderer "author"-Objekte im ELGAAD (z.B. bei e-Medikation) bleiben von oben genannten Anpassungen unberührt.

## <span id="page-9-1"></span>**2.5 Zuordnung von Impfstoffen zur jeweiligen Impfung**

Um in der Software eine Hilfestellung bieten zu können, welche Vakzine für welche Impfungen verwendet werden können bzw. zur Identifikation des dazugehörigen Impfschemas und der Dosisangabe ist das Code System **eImpf\_Schemamatrix** eine entscheidende Informationsquelle.

#### Auf<https://termgit.elga.gv.at/> unter

Table of contents  $\rightarrow$  5.156 elmpf\_Schemamatrix kann diese Matrix eingesehen und heruntergeladen werden.

Alle Terminologien stehen in verschiedenen Download-Formaten zur Verfügung. Dazu gehören FHIR XML bzw. JSON, FSH, SVS und ClaML, sowie ein FHIR-kompatibles CSV-Format ("propCSV"). Außerdem wird aus Kompatibilitätsgründen das vom bisherigen Terminologieserver bekannte CSV-Format ("Outdated CSV") angeboten, welches allerdings nicht mehr weiterentwickelt wird.

Es wird empfohlen, FHIR als Datenformat zu verwenden bzw. möglichst frühzeitig darauf umzusteigen, damit die Anbindung an den geplanten FHIR Server ("TX-AT") erleichtert wird.

Die Dokumentation zu den unterstützen Downloadformaten kann unter folgendem Link abgerufen werden: [https://termgit.elga.gv.at/documentation\\_and\\_support\\_de.html#downloadformate](https://termgit.elga.gv.at/documentation_and_support_de.html#downloadformate)

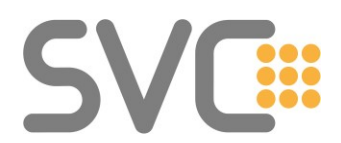

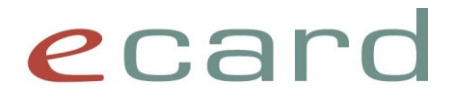

Nachfolgend ein Beispiel zum Download der eImpf\_Schemamatrix in einem neuen Format:

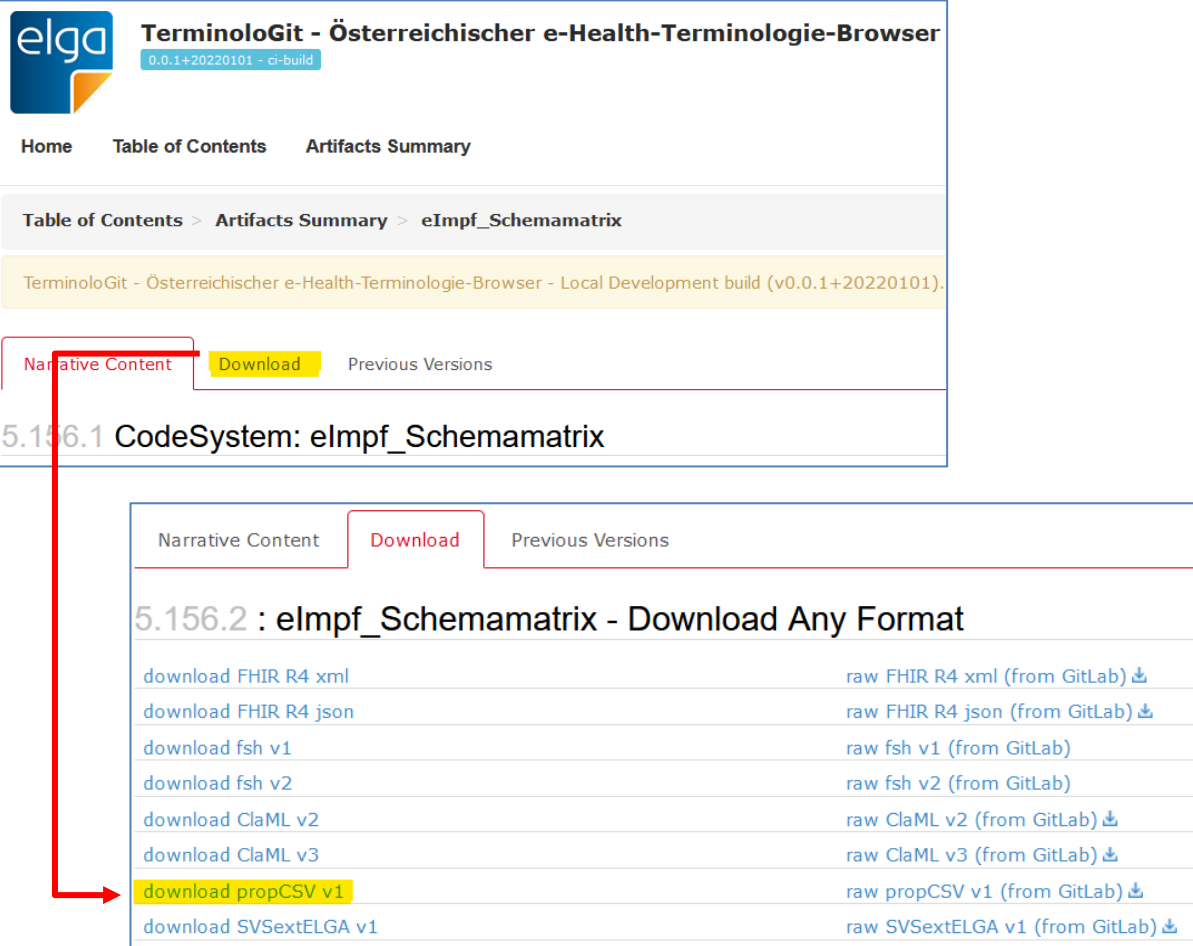

### Auszug der Web-Ansicht der eImpf\_Schemamatrix:

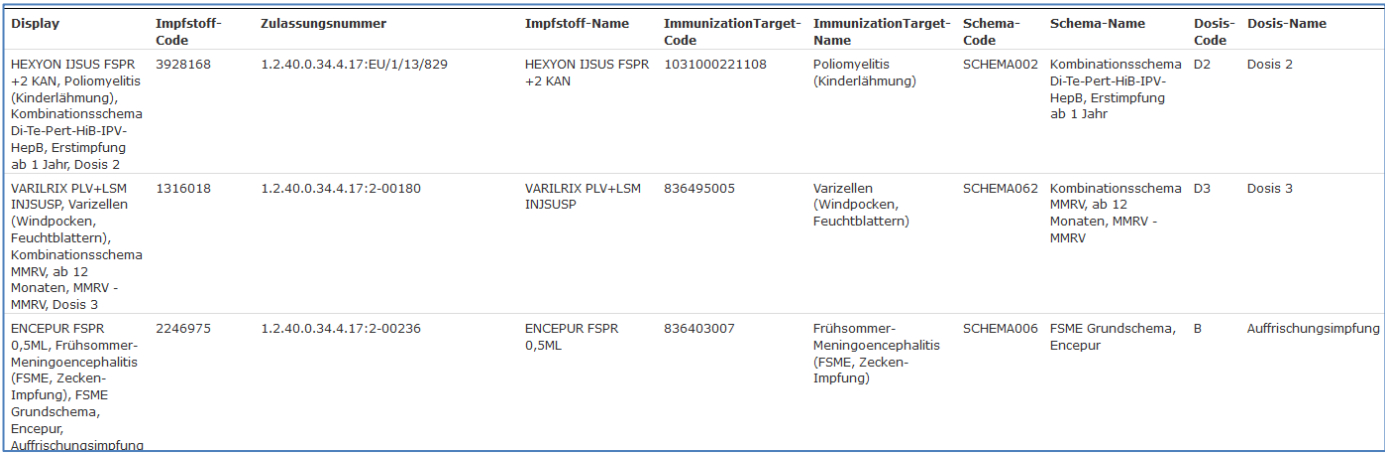

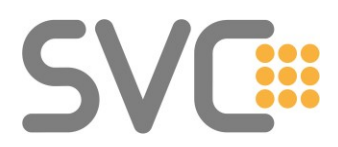

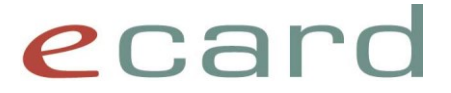

Unter "Impfstoff-Name" ist die Impfung angeführt; unter "Schema-Name" die einzelnen Impfschemen auffindbar. Wenn hier z.B. nach SARS-CoV-2 gesucht wird, ergeben sich die entsprechenden Einträge, welche die zugelassenen und Auslands-Impfstoffe widerspiegeln.

#### <span id="page-11-0"></span>**2.5.1 Mapping auf Impfstoff, Dosis, Schema, etc.**

Das Mapping auf Werte, die aus der eImpf Schemamatrix referenziert werden ist 1:1 möglich bzw. finden sich in den jeweiligen Value Sets ggf. weitere Detailwerte oder Verweise auf das jeweilige CodeSystem, das hier anzugeben ist.

## <span id="page-11-1"></span>**2.6 Allgemeine Hinweise**

#### <span id="page-11-2"></span>**2.6.1 ZS-2200169 beim Abruf von Dokumenten**

Grundsätzlich deutet die Fehlermeldung ZS-2200169 entweder auf ein Problem beim Request hin, dessen Ursache bei der Entwicklung des ELGAAD Service nicht explizit berücksichtig werden konnte und somit kein dezidiertes Fehlermapping besitzt, oder die Fehlermeldung, welche von den Backend-Komponenten zurückgeliefert wird, lässt keine weitere Differenzierung zu.

#### **Fehlende Kontaktbestätigung:**

Die wahrscheinlichste Ursache für ZS-2200169 beim Abruf des Impfpasses, ist das Fehlen einer Kontaktbestätigung (KB). Wenn zwischen GDA und Patient im zentralen Kontaktbestätigungsservice (KBS) kein Kontakt gefunden werden konnte, dann wird diese Fehlermeldung zurückgeliefert. Wenn mit Sicherheit eine passende KB erstellt wurde, sollte diese "catch all" Fehlermeldung im Testsystem jedenfalls an [support@svc.co.at](mailto:support@svc.co.at) gemeldet werden bzw. in Produktion an die ELGA Serviceline.

```
<soap:Fault>
  <faultcode>soap:Server</faultcode>
  <faultstring/
  <detail>
     <ns3:ElgaadException xmlns="http://soap.elgaad.client.chipkarte.at" xmlns:ns2="http://exceptions.soap
        \leqns2: code>ZS-2200169</ns2: code>
        <ns2:errorCode>44</ns2:errorCode>
        <ns2:message>Bei der Abfrage des Impfpasses ist ein Fehler aufgetreten. (ZS-2200169)</ns2:message>
     </ns3:ElgaadException>
  \leq/detail>
</soap:Fault>
```
#### <span id="page-11-3"></span>**2.6.2 ZS-2200225 beim Speichern von Impfungen**

Wenn beim Speichern eines Impfeintrags der impfende GDA angegeben – impfenderGDA() – muss auch der Funktionscode der Person mit angegeben werden. Dieser ist dem Value Set elmpf Impfrollen zu entnehmen.

Ansonsten wird folgende Fehlermeldung zurückgeliefert:

Teilnehmer/Funktionscode ist ein Pflichtfeld. (ZS-2200225)

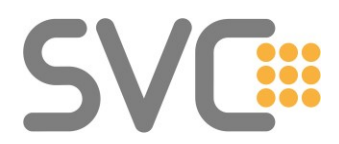

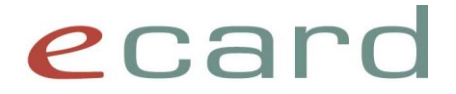

#### <span id="page-12-0"></span>**2.6.3 ZS-2200068 beim Speichern von Impfungen**

Bei der Speicherung von manchen Impfstoffen, die im Value Set "eImpf\_Impfstoffe" bzw. in der Schemamatrix über einen gültigen Eintrag verfügen, kann es trotzdem zu folgender Fehlermeldung kommen:

Der Wert in Pharmazentralnummer ist ungültig. (ZS-2200068)

Dies ist dem Umstand geschuldet, dass diese Impfstoffe in der ASP-Liste mit der ELGA-Gültigkeit "false" enthalten sind. Um diese Fehlerursache auszuschließen, prüfen Sie bitte den Status der ELGA-Gültigkeit in der ASP-Liste.

Beim Aufruf von impfstoffeSuchen() werden Einträge mit ELGA-Gültigkeit "false" bereits herausgefiltert und nicht zurückgeliefert.

*Hinweis*: Im Fall von Nachtragungen kann die Angabe des Impfstoffes (PZN) entfallen, wenn stattdessen das Impfziel im Request spezifiziert ist.

#### <span id="page-12-1"></span>**e-Impfpass via ELGA-Proxy (native Implementierung)** 3

Die Nutzung von e-Impfpass ist auch über eine native Anbindung via IHE Transactions möglich. Diese können via ELGA-Proxy an den entsprechenden Bereich gerichtet werden.

Detaillierte Informationen zur nativen Funktionsweise von e-Impfpass finden sich u.a. im ELGA Dokumentenpaket auf [https://www.elga.gv.at/technischer-hintergrund/technischer-aufbau-im](https://www.elga.gv.at/technischer-hintergrund/technischer-aufbau-im-ueberblick/)[ueberblick/](https://www.elga.gv.at/technischer-hintergrund/technischer-aufbau-im-ueberblick/)

→ ELGA\_Dokumentenpaket → TECH → BeS → ELGA BeS Schnittstellen zur Anbindung des e-Impfpass VX.X.zip → ELGA BeS Schnittstellen zur Anbindung des e-Impfpass VX.X

## <span id="page-12-2"></span>**3.1 e-Impfpass Endpoints**

Wie in der Releaseinformation R20a erwähnt, wurde mit der Einführung des eHealth-Service e-Impfpass auch die unterstützten Endpoints des ELGA-Proxys erweitert.

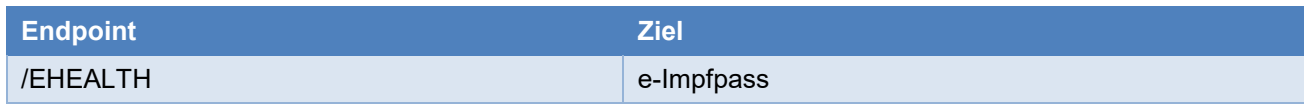

Der Zugriff via ELGA-Proxy erfolgt zentral über GINS über folgende Endpoints: Test-Umgebung:<https://elga-a.ecard-test.sozialversicherung.at/elga-proxy/1/> Produktiv:<https://elga.ecard.sozialversicherung.at/elga-proxy/1/>

## <span id="page-12-3"></span>**3.2 Authentication für e-Impfpass**

Im Gegensatz zur Nutzung von e-Medikation und e-Befund, ist für die Verwendung von e-Impfpass nativ eine klassische HCP Assertion nicht ausreichend. Eine sog. Context Assertion wird benötigt.

Um die e-Impfpass Funktionen nutzen zu können, muss zuerst via ELGA-Dialog im e-card System über das Service STS eine SAML-Assertion ausgestellt werden. Diese wird unter Angabe der ELGA Rolle und des entsprechenden TokenType als Übergabe-Parameter für das ELGA Token Service (ETS) zur Erstellung einer Healthcare Provider (HCP) Assertion verwendet.

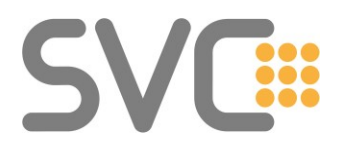

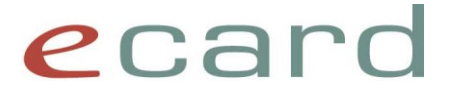

Die HCP Assertion muss anschließend in einem erneuten ETS Aufruf anstatt der SAML-Assertion herangezogen werden. Unter Angabe eines neuen TokenType (Context Assertion) und des ClaimValue "103" kann eine e-Impfpass Assertion zur weiteren Verwendung für e-Impfpass Funktionen erzeugt werden. (Siehe Beispiel-Requests im ELGA\_Dokumentenpaket.)

## <span id="page-13-0"></span>**3.3 Impfungen speichern**

Beim Speichern von Impfungen wird empfohlen, pro Immunisierungseintrag bzw. pro Impfung ein eigenes CDA-Dokument zu erzeugen. Diese Vorgehensweise erleichtert etwaige Korrekturen und Stornierungen.

Mit einer 1:1 Beziehung zwischen Impfung und CDA Dokument kann das ITI-57 "Dokumentenstorno" verwendet werden, ohne andere Impfeinträge dadurch in "Mitleidenschaft" zu ziehen.

## <span id="page-13-1"></span>**3.4 Fehler beim Abruf von CDA Dokumenten**

Auf Grund des Caching-Verhaltens des AGW kann es beim Abruf von CDA Dokumenten via ELGA Proxy zu folgender Fehlermeldung kommen:

"The patient context could not be resolved using an XDS UUID or uID"

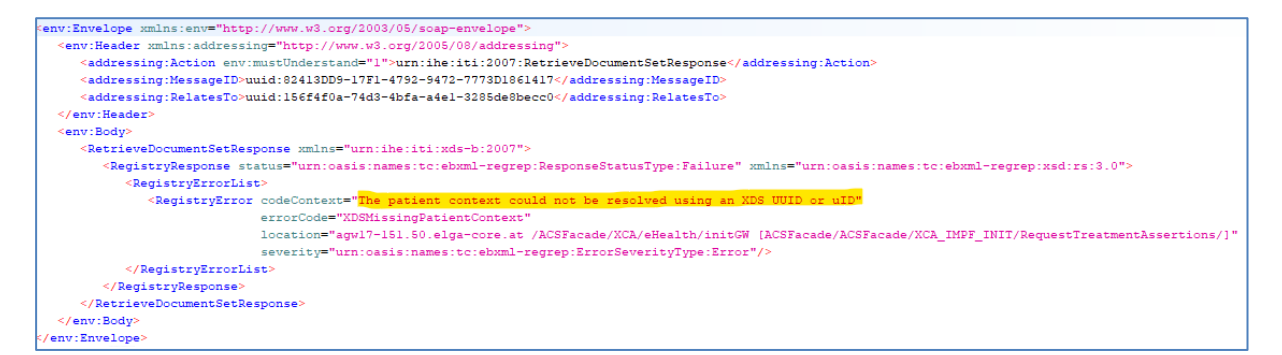

In diesem Fall genügt es kurz vor Abruf/Download des einzelnen CDA Dokuments noch einmal die Dokumenten-Übersicht aufzurufen (PHARM1).